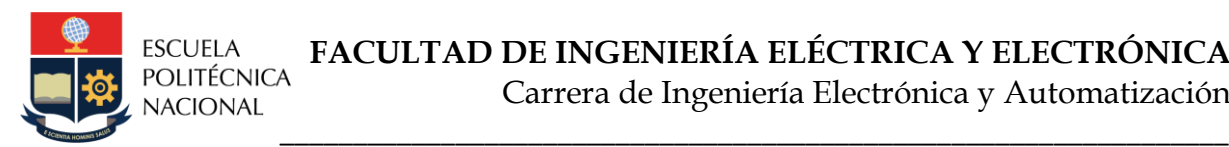

# **LABORATORIO DE AUTOMATIZACIÓN USANDO PLC's PRÁCTICA N°3**

## **1. TEMA**

Lenguaje de Programación Ladder: Interfaz Gráfica Control Expert

## **2. OBJETIVOS**

- 2.1. Familiarizar al estudiante en el manejo del software de programación del controlador lógico programable Control Expert de Schneider Electric.
- 2.2. Conocer las herramientas de Control Expert para crear interfaces gráficas hombre – máquina (HMI).

## **3. MARCO TEÓRICO**

Cada fabricante diseña su propio software de programación para manejar diferentes tipos de PLC's. Control Expert es un entorno software/hardware de Schneider Electric para la gestión de sus plataformas de automatización, utilizado para diferentes gamas de PLC de la familia: Quamtum, Premium, Modicon y Atrium. La herramienta gráfica Control Expert es la que se utiliza para el desarrollo, explotación y mantenimiento de aplicaciones para los PLC's. Control Expert es una herramienta "todo en uno" que permite configurar, programar, simular, depurar y monitorizar un PLC. La **Fig. 1**, presenta la interfaz gráfica de este software de programación.

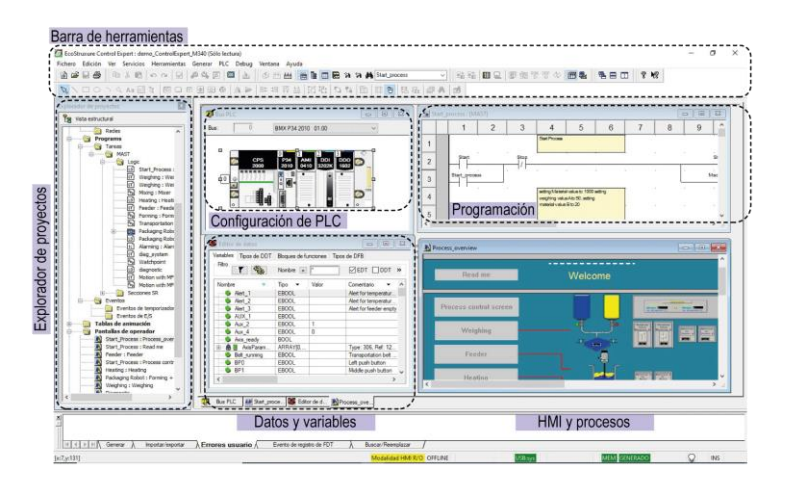

#### **Fig. 1** Ventana Principal de Control Expert – Schneider Electric

Control Expert incorpora funciones avanzadas para facilitar la configuración de los módulos del PLC, gestionar comunicaciones de planta, programar en multitarea y con tareas rápidas, crear variables no asignadas, definir, usar estructuras y matrices de datos, definir bloques de usuario para reutilizar código, ver en tiempo real como evoluciona el programa y las variables durante la ejecución y depurar el programa paso a paso.

#### **4. TRABAJO PREPARATORIO**

4.1. Los semáforos son dispositivos de señalización mediante los cuales se regula la circulación de vehículos, bicicletas y peatones en vías, asignando el derecho de paso o prelación de vehículos y peatones secuencialmente. Mediante el software Control Expert, en lenguaje Ladder, diseñar la lógica de control para la operación de un sistema de semaforización en una intersección en "T", como muestra la **Fig.2.**

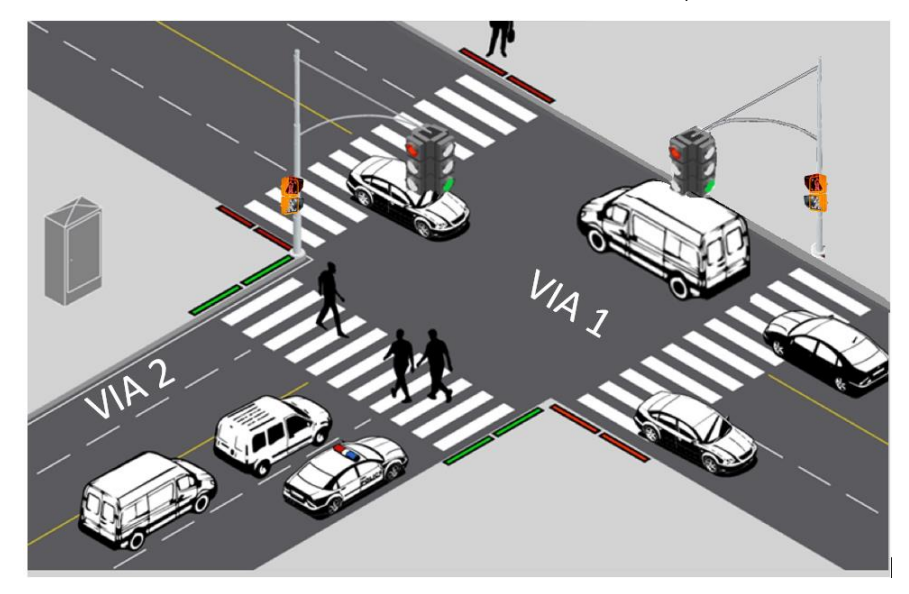

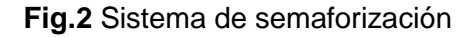

El sistema opera bajo las siguientes condiciones:

- a. Mediante un selector de tres posiciones **Sc** se tiene los siguientes modos de operación: Modo normal, off y Modo nocturno.
- b. **Modo Normal:** El semáforo funcionará con Luz verde Luz amarrilla Luz roja, tanto para la vía 1 como para la vía 2.

Ambas vías funcionan de la siguiente forma (**Fig.3**):

- Para la vía 1 y la vía 2 la luz verde tiene un tiempo inicial de 10 segundos y la amarilla de 2 segundos.
- La luz roja de la vía 2 se enciende si la luz verde o la amarilla de la vía 1 se encuentran encendidas.
- La luz roja de la vía 1 se enciende si la luz verde o la amarilla de la vía 2 se encuentran encendidas.
- En caso de que un peatón quiera cruzar la calle deberá presionar un pulsante situado en cada semáforo, se tendrá una espera de 3 segundos y a continuación el semáforo, deberá obligatoriamente ponerse en rojo. Sin embargo, se debe considerar que cuando se encuentre la luz en amarrillo tanto en la vía 1 como en la vía 2 y se presione el pulsante de peatón de esa vía, se deberá ignorar la orden de pedido de cruce peatonal ya que el semáforo está a punto de pasar a rojo.

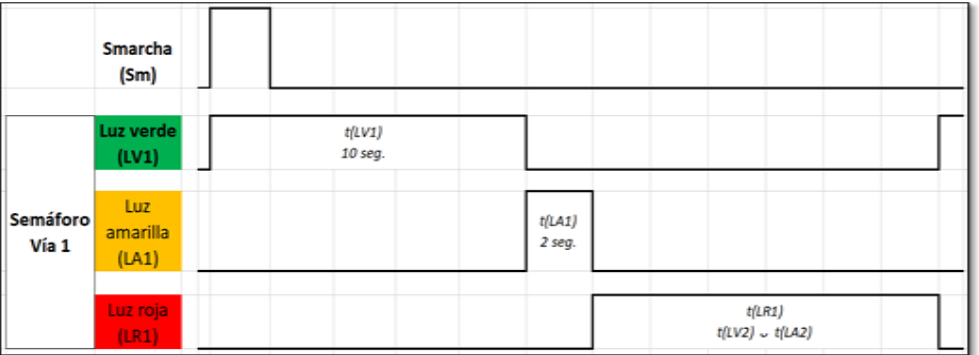

**Fig. 3** Diagrama de Tiempos semáforo vía 1

c. **Modo Nocturno:** Mientras esté activado, las luces amarillas funcionan a manera de un oscilador (1 segundo encendido y 1 segundo apagado).

Presentar:

- Circuito de fuerza en CADe SIMU y diagrama de conexionado de entradas y salidas al módulo M580 de Schneider Electric
- Lógica de control implementada en el software de simulación Control Expert.
- Programas de CADe SIMU y Control Expert grabado en una memoria USB para verificar el funcionamiento en el laboratorio.

#### **5. EQUIPO Y MATERIALES**

- Módulo de trabajo con elementos electromecánicos, disponible en el laboratorio.
- Controlador lógico programable M580 de Schneider Electric, disponible en el laboratorio.
- Computador con el software de simulación CADe SIMU y Control Expert.

#### **6. PROCEDIMIENTO**

- 6.1. Tutorial para desarrollar una interfaz gráfica mediante el Control Expert de Schneider Electric.
- 6.2. El estudiante desarrollará una interfaz gráfica del diseño propuesto del trabajo preparatorio y verificará su funcionamiento con el equipo disponible en el laboratorio. Además simular el paso de vehículos cuando el semáforo está en verde, y los detenidos cuando está en rojo.
- 6.3. Realizar las modificaciones solicitadas por el instructor y verificar su funcionamiento con el equipo disponible en el laboratorio. Considerar:
	- Mando local remoto, modificación desde la interfaz.
	- Modificar el modo nocturno de forma que al ser seleccionado por el selector las luces amarillas de los semáforos vehiculares y peatonales de la vía 1 y vía 2 permanezcan en modo intermitente 1 segundo encendido y 1 segundo apagado.

### **7. INFORME**

- 7.1. Se pretende realizar una mezcla de un determinado producto y agua, tal como se indica en la **Fig. 4**. El proceso de mezcla se inicia al activar **A** y se realiza de la siguiente forma:
	- a. Ingresa el producto mediante la válvula **V1** durante 20 s
	- b. Se permite el suministro de agua a través de la válvula **V2** durante un tiempo de 100s.
	- c. Se abre la compuerta **C** por cuatro ocasiones durante 3s en intervalos de 5 s mientras se agita la mezcla con **M1**.
	- d. Al final del cuarto intervalo **M1** se detiene.
- e. En la interfaz se indica el momento en que se termina de agitar la mezcla.
- f. En el caso de que exista sobrecarga en el motor, el sistema se detiene y se indica en la interfaz gráfica la falla.

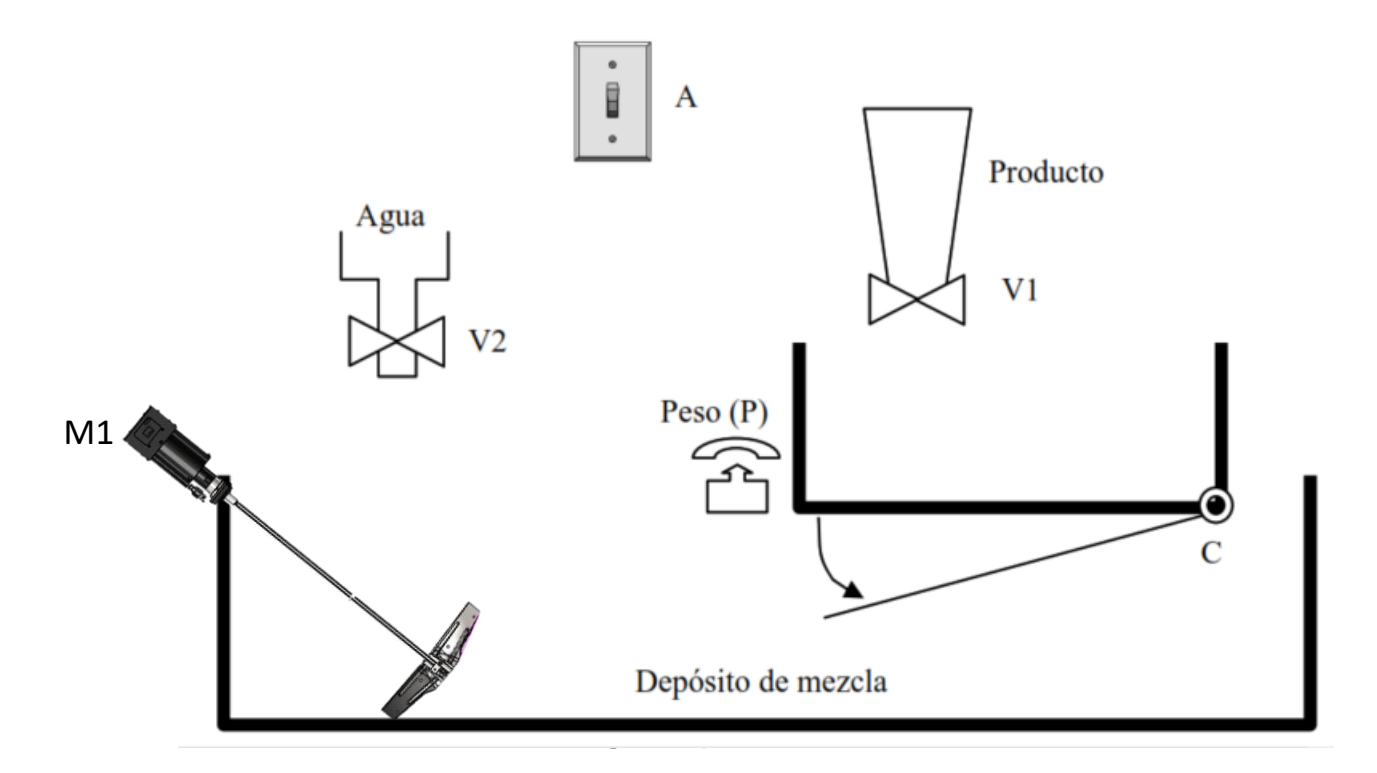

**Fig. 4.** Depósito de mezcla

Presentar:

- Circuito de fuerza en CADe SIMU y diagrama de conexionado de entradas y salidas al PLC M580 de Schneider.
- Lógica de control (Ladder) e interfaz gráfica implementada en el software de simulación Control Expert.
- Programas de CADe SIMU y Control Expert grabado en una memoria USB para verificar el funcionamiento en el laboratorio.
- 7.2. Conclusiones individuales.
- 7.3. Bibliografía.

### **8. REFERENCIAS**

- Automatismos Industriales, Julián Rodríguez-Luis Cerdá.
- Diagramas de Control Industrial, Ing. Pablo Ángulo.
- Apuntes de clase.
- **Elaborado por:** Ing. Renato Díaz Ing. William Chamorro PhD. **Revisado por:** Ing. Luis Morales E., PhD. **Administrador del Laboratorio de Control Industrial**